#### **RESULTATS**

#### **Menú de descàrrega**

Es pot **personalitzar i generar un fitxer de sortida**  amb els documents recuperats.

Per aquest fitxer de descàrrega es poden triar els camps a incloure i el format de sortida: TXT, XML, PDF, RIS, Excel, BibTeX o TXT referència sense etiquetes de camp.

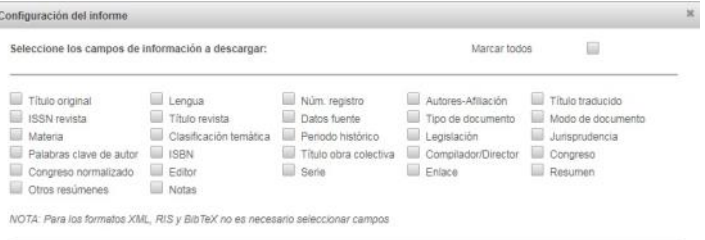

leccione el formato de salida:

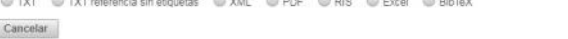

#### **REGISTRE D'USUARI**

Mitjançant **'Mi cuenta'** es gestionen el serveis personalitzats per a l'usuari registrat (amb el **correu UB**):

Exportar

**Alertes** l **llistes:** documents i revistes | **cerques desades**.

#### **INFORMACIÓ ADDICIONAL**

Accés per a tots els usuaris a través d'un portal únic:

<https://indices.csic.es/>

Cal l'autenticació UB per gaudir de les funcionalitats completes, reservades per a subscriptors.

#### **I M P O R T A N T**

**Per accedir a aquesta base de dades, així com a la resta de recursos electrònics contractats pel CRAI, cal activar el SIRE i autenticar-se amb l'identificador UB (el mateix que s'utilitza per accedir a la intranet UB).**

**Més informació a: [http://crai.ub.edu/que-ofereix-el-crai/acces](http://crai.ub.edu/que-ofereix-el-crai/acces-recursos/acces-recursos-proxy)[recursos/acces-recursos-proxy](http://crai.ub.edu/que-ofereix-el-crai/acces-recursos/acces-recursos-proxy)**

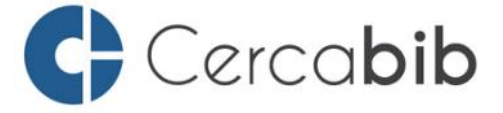

Accediu a tots els recursos en suport paper i electrònic del CRAI a través del **Cercabib**.

## **[cercabib.ub.edu](http://crai.ub.edu/ca/que-ofereix-el-crai/sau)**

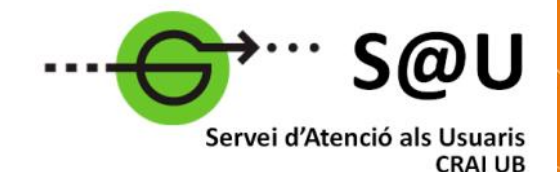

Per saber-ne més accediu al Servei d'Atenció als Usuaris, un servei d'atenció personalitzada les 24 hores al dia i 7 dies a la setmana.

## **[crai.ub.edu/sau](http://crai.ub.edu/ca/que-ofereix-el-crai/sau)**

Al web del CRAI podeu trobar més informació sobre els propers cursos que es duran a terme a la vostra biblioteca.

## **crai.ub.edu/formacio**

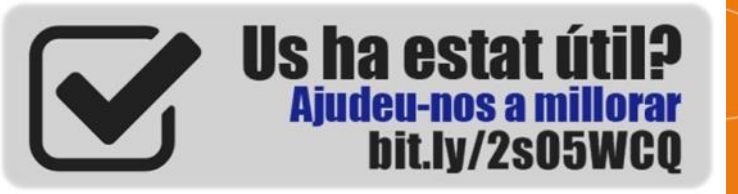

# crai.ub.edu

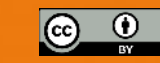

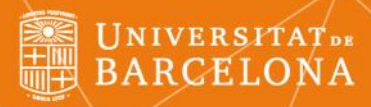

# ÍnDICEs- CSIC

# **Guia ràpida**

lentre de Recursos per a Aprenentatge i la Investigació

#### **ÍnDICEs-CSIC**

*Información y Documentación de la Ciencia en España (ÍnDICEs-CSIC)* és un recurs bibliogràfic multidisciplinari que recopila i difon principalment articles d'investigació publicats en revistes científiques espanyoles.

Suma en una única base de dades ICYT, IME i ISOC.

#### **ES CONTINGUTS**

Buidatge de revistes espanyoles especialitzades en diferents camps de coneixement, englobats en les àrees temàtiques generals de **Ciències Socials, Ciències Humanes, Ciència i Tecnologia, i Ciències Mèdiques**. S'inclouen, a més, **revistes interdisciplinàries i multidisciplinàries**.

**Cobertura cronològica**: des de 1975, amb actualització diària.

#### **CARACTERÍSTIQUES**

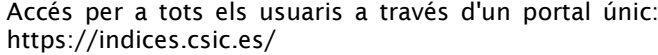

L'accés integral a totes les dades, funcionalitats i serveis només està disponible per a subscriptors i col·laboradors.

Cal l'autenticació UB per gaudir de les funcionalitats completes reservades per a subscriptors.

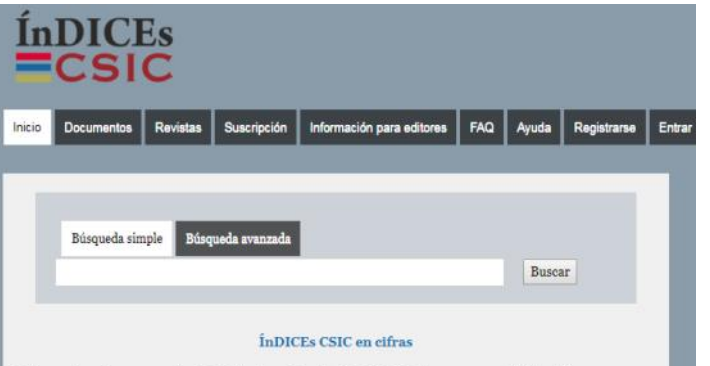

Información y Documentación de la Ciencia en España (ÍnDICEs-CSIC) es un recurso bibliográfico multidisciplinar que recopila y difunde principalmente artículos de investigación publicados en revistas científicas españolas.

#### **CERCA**

#### **Bàsica**

És l'opció de cerca que **s'obre per defecte** a l'iniciar la base de dades.

Per a la consulta, només heu de teclejar els termes de cerca o **paraules clau** sense necessitat de triar opcions ni operadors.

p ex.: *Muñoz Molina Lisboa*

#### **Altres opcions de cerca**

#### **Avançada**

Formulari de cerca assistida que permet fer cerques més precises, limitades a camps concrets o combinant diversos camps.

L'usuari subscriptor disposa de 25 camps per buscar i 13 facetes per filtrar els resultats.

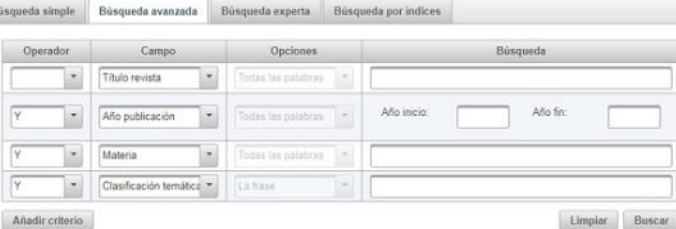

Bú

#### **Per índex**

Permet fer cerques per índexs de matèries, descriptors, identificadors i topònims.

Cal seleccionar una de les dues opcions, "que comenci per" o "que contingui", i teclejar un mínim de tres caràcters en la caixa de text.

Clicant sobre cada entrada es poden visualitzar els resultats. També es poden seleccionar diverses entrades de l'índex per combinar els resultats en una nova cerca.

#### **Experta**

Àrea de text en la qual s'introdueix la consulta amb la sintaxi del llenguatge Solr. Permet realitzar consultes més complexes. Aconsellada per a usuaris avançats.

p ex: *materias:"educacion para la paz" AND yearPublicacion:2012* 

#### **Historial**

Combinació de recerques a través de l'Historial, que permet seleccionar i combinar fins a 20 cerques.

#### **RESULTATS**

#### **Visualització**

La llista dels resultats es presenta de 10 en 10 registres, però es pot canviar. Des de cada registre es pot veure la referència completa i anar al lloc web de l'article.

- Permet **personalitzar el nombre de registres per pàgina**, el criteri d'ordenació o el format de visualització.
- També permet el **filtratge** per diferents conceptes amb les facetes laterals. Per exemple, permet filtrar per documents amb enllaç al **text complet**.
- Permet la **selecció de registres** per visualitzar-los o descarregar-los.

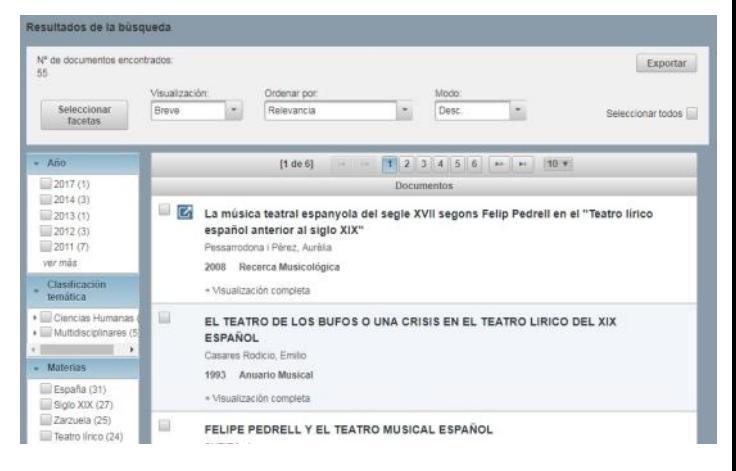